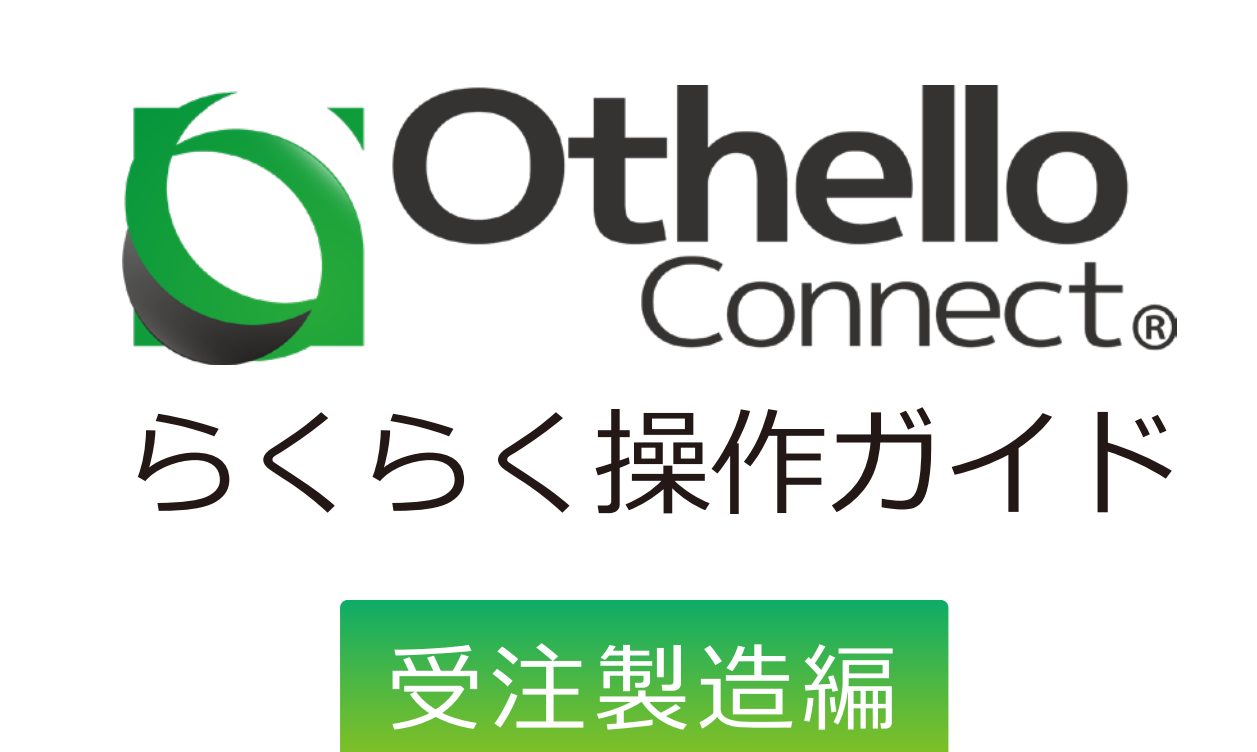

# 受注製造編のフロー図

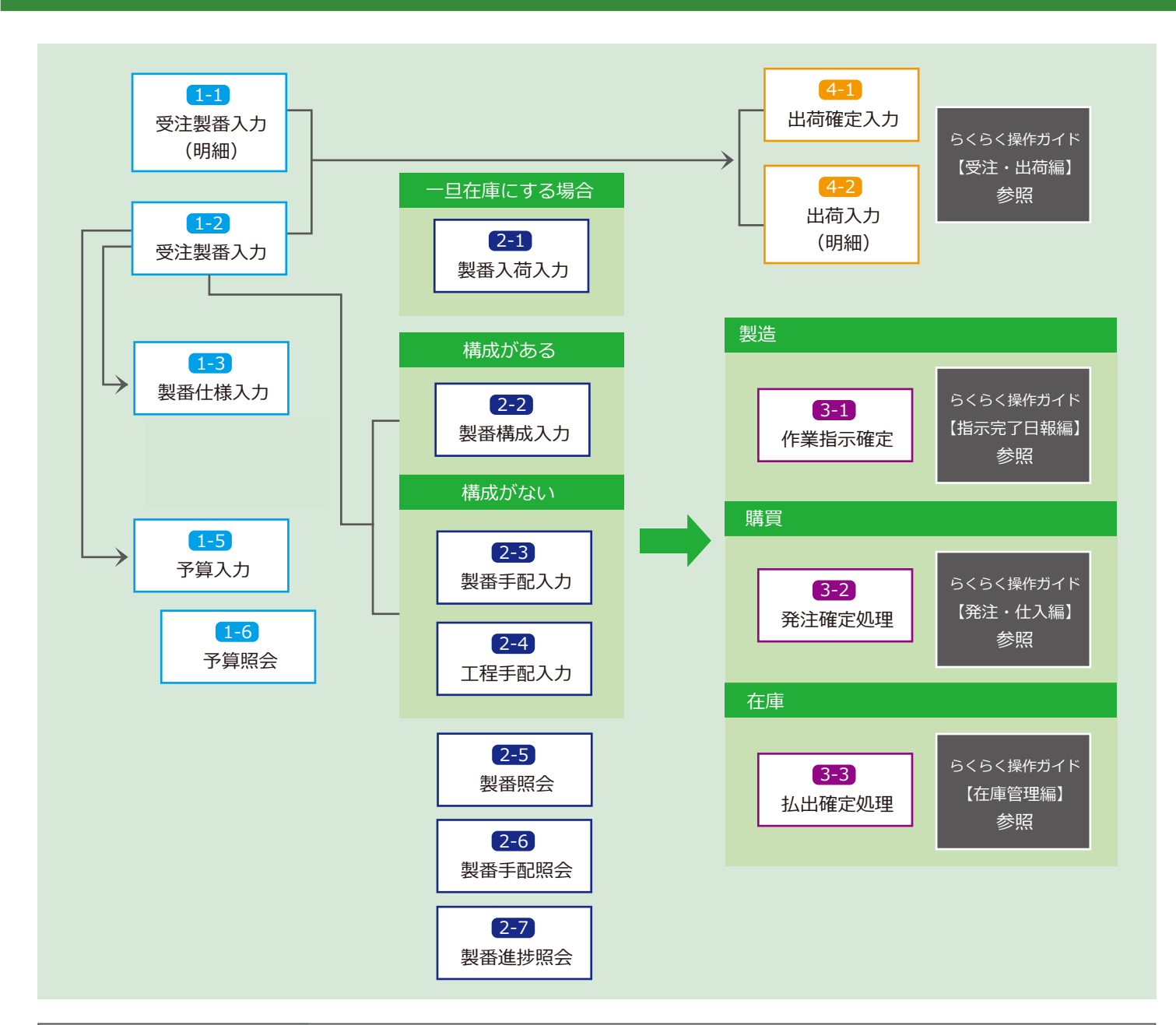

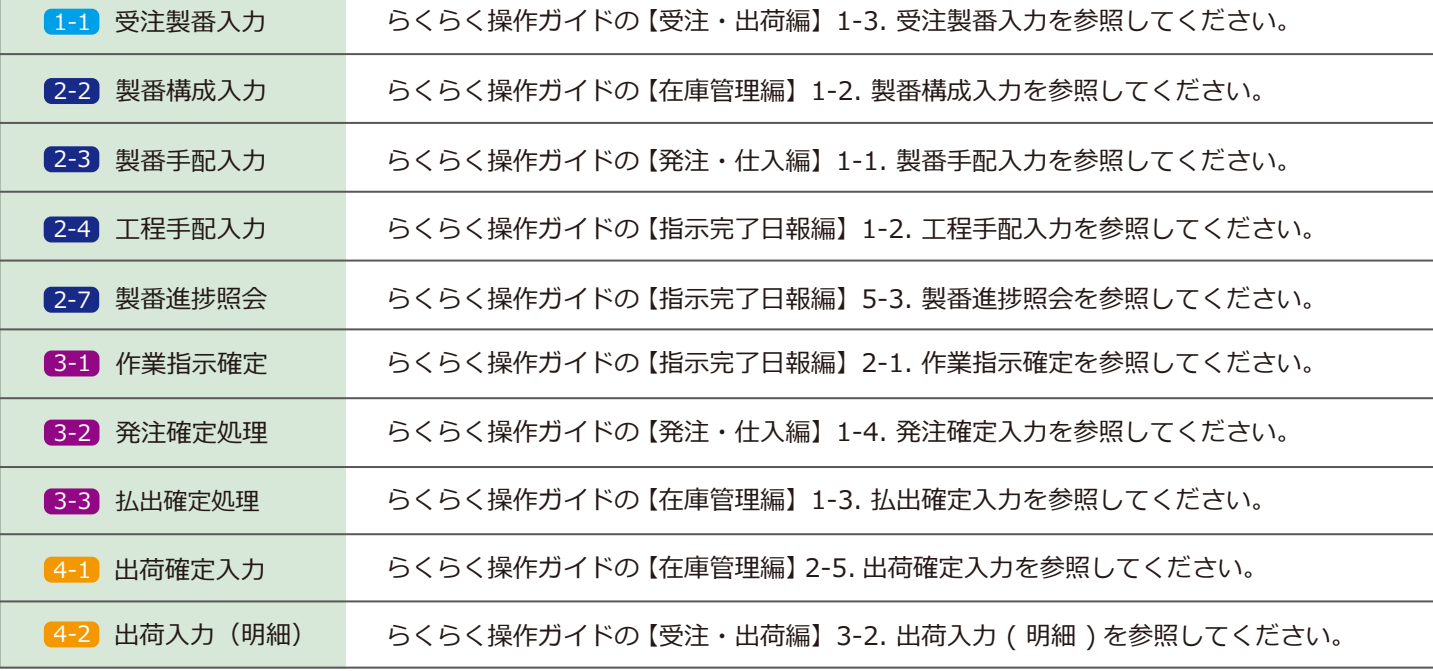

# 共通フォーム一覧

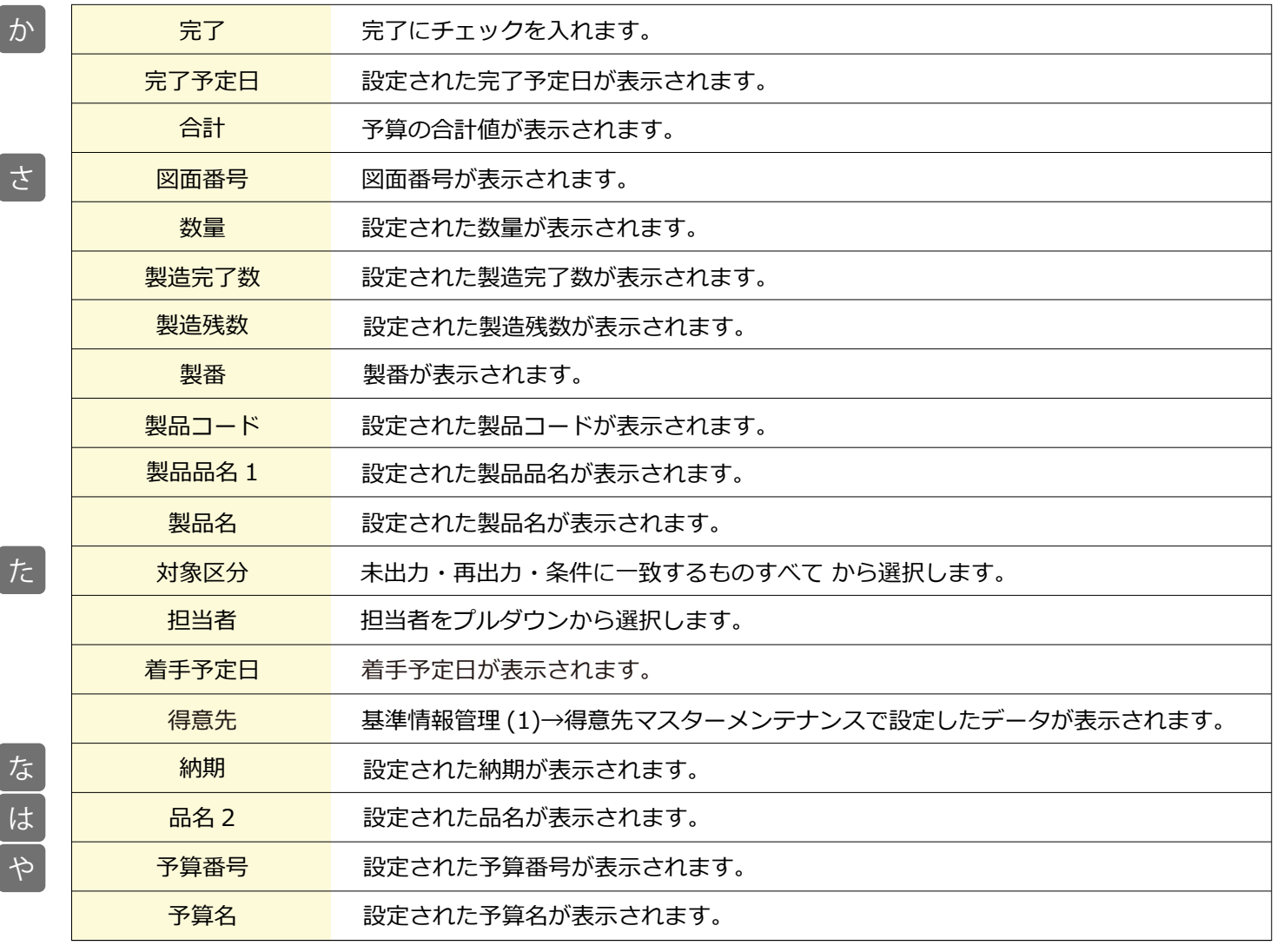

#### 1-3 製番仕様入力

■場所 メニュー→ 製番→製番仕様入力

製番仕様の入力ができる画面です。

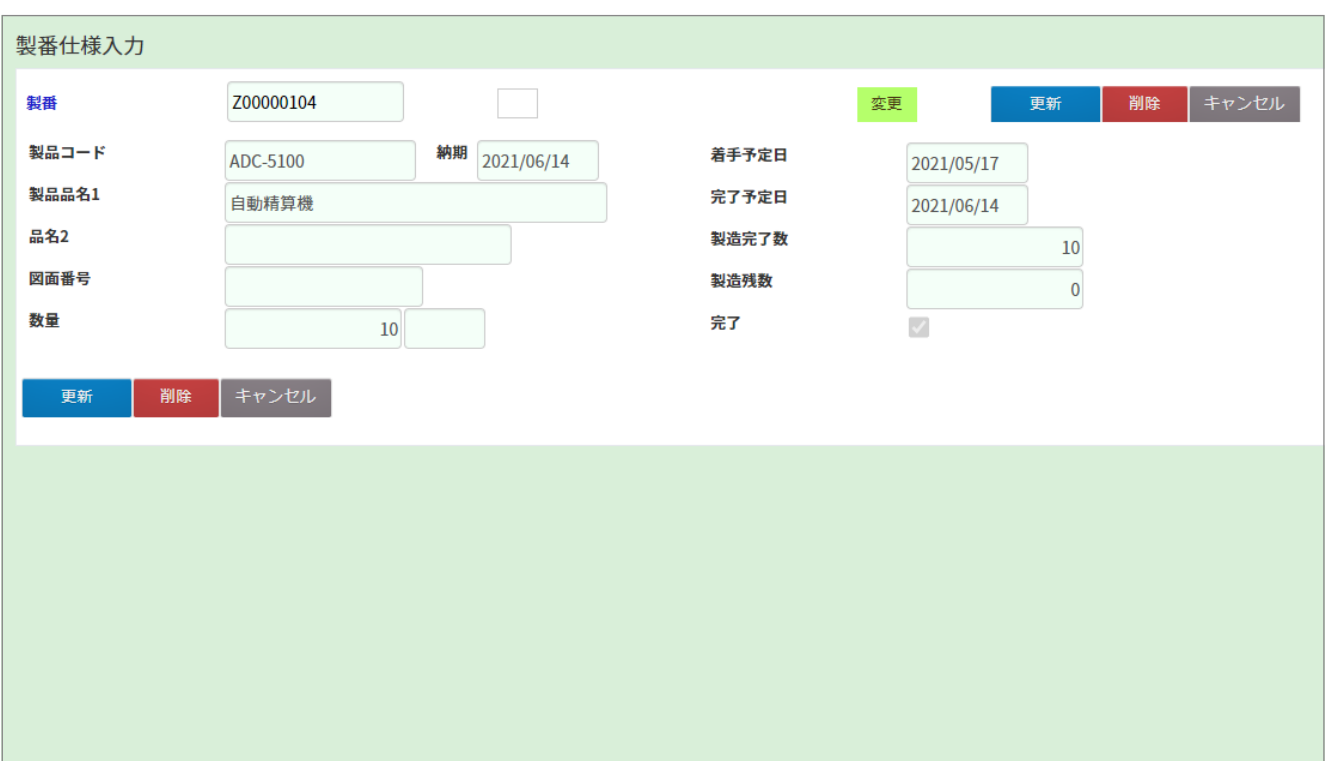

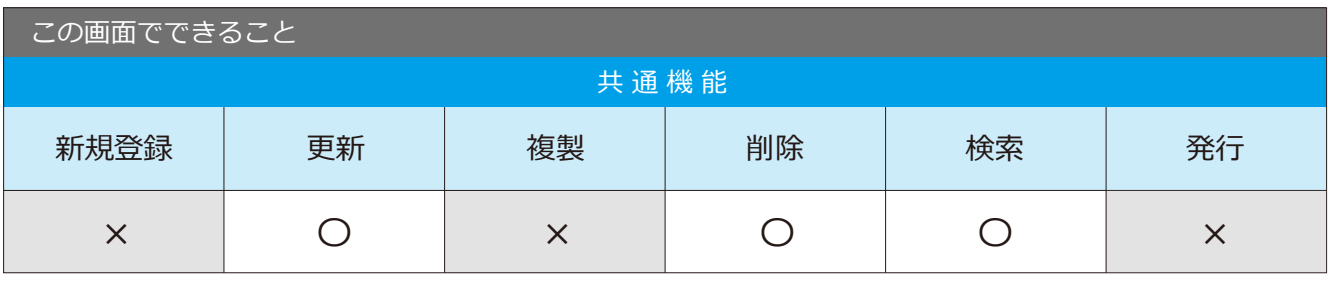

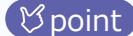

point 背景が薄緑色の項目を変更したい場合、製番入力画面で変更してください。

1-5 予算入力

■場所 メニュー→製番→予算入力

予算情報の入力ができる画面です。

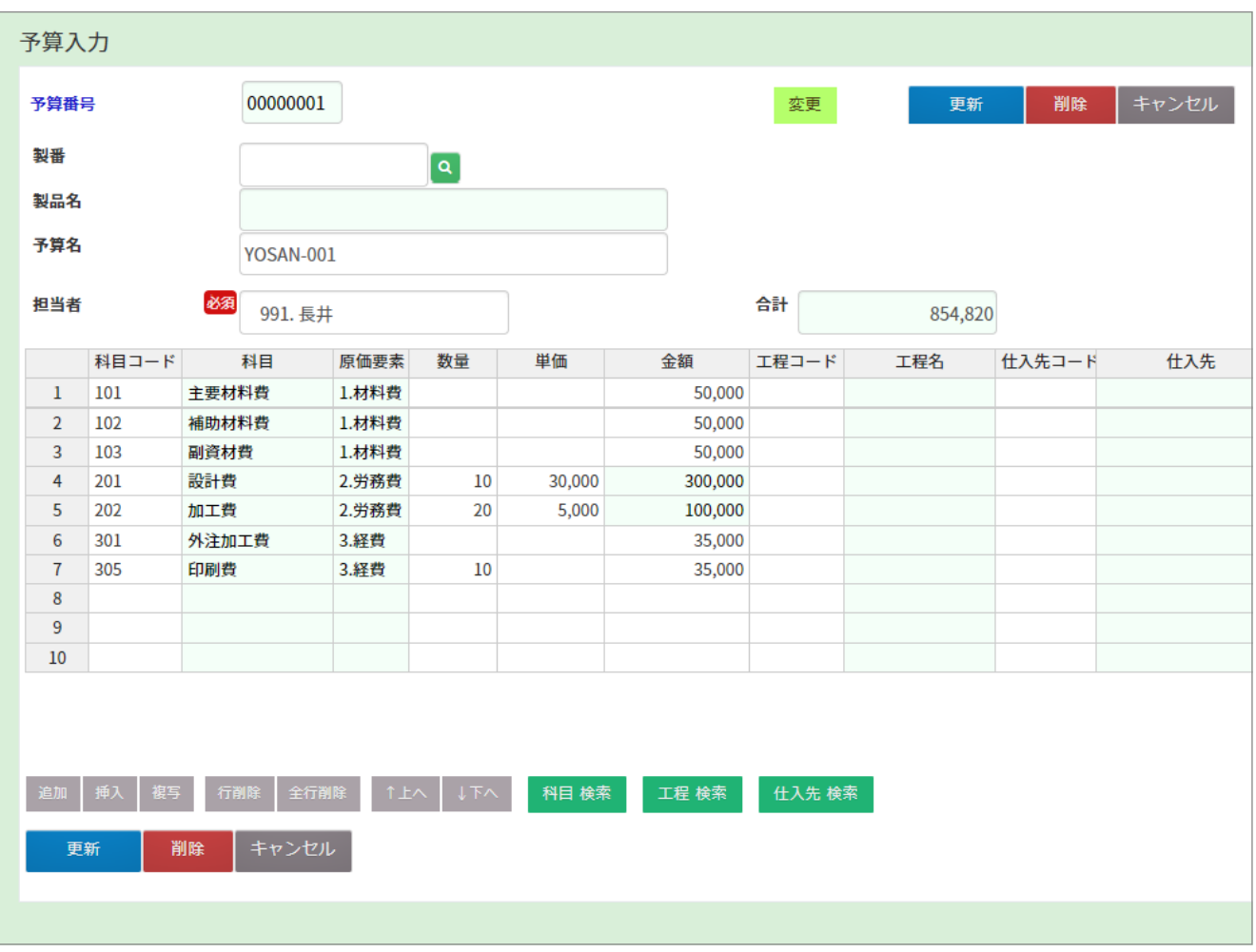

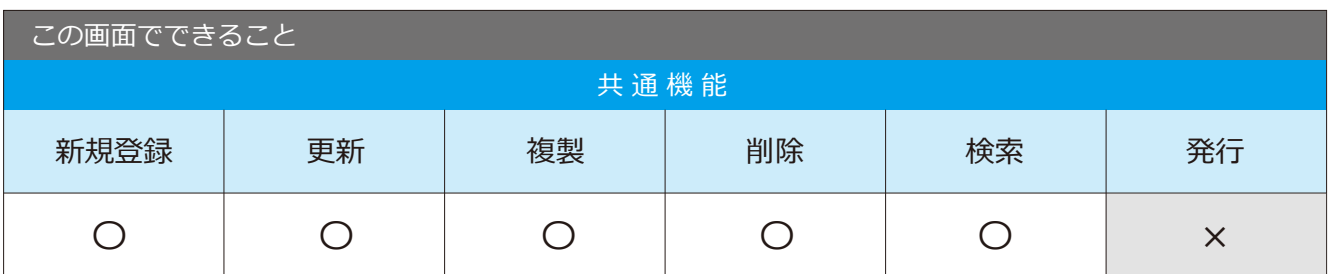

## 1-6 予算照会

メニュー → 製番 → 予算照会

予算情報の照会ができる画面です。

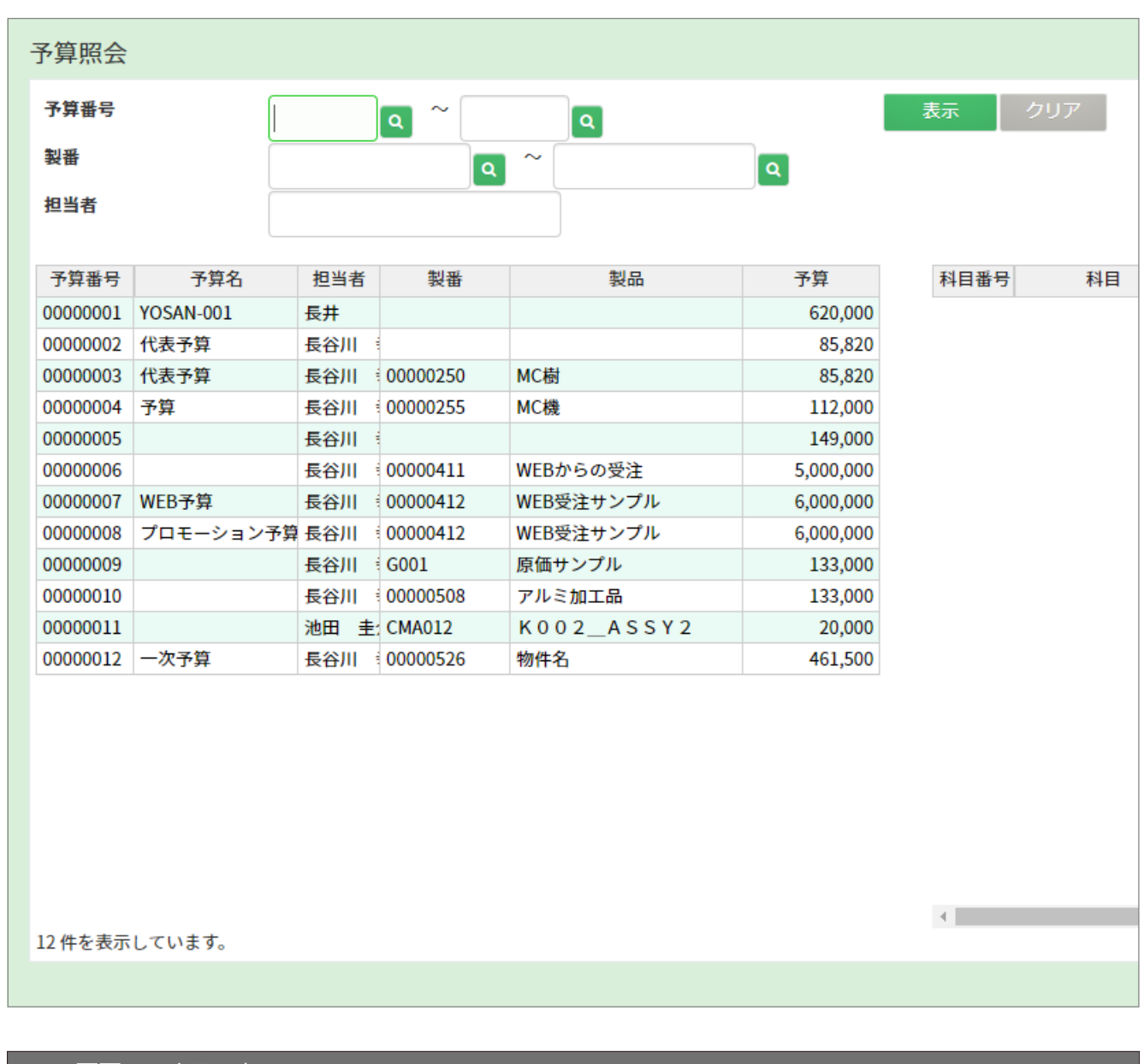

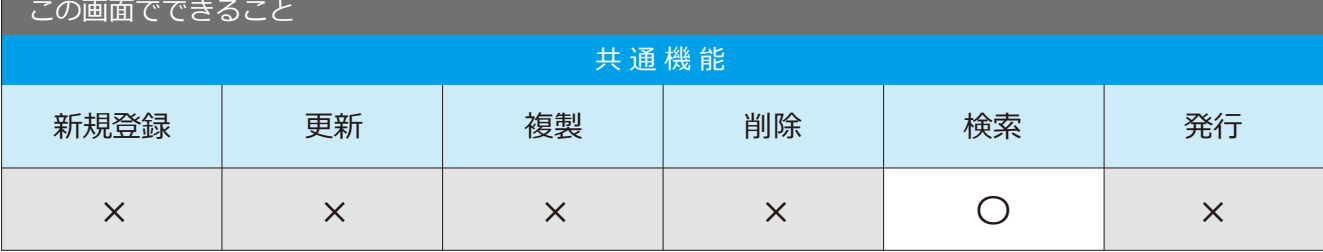

2-1 製番入荷入力

メニュー → 製番 → 製番入荷入力

製番ごとに入荷情報の入力ができる画面です。

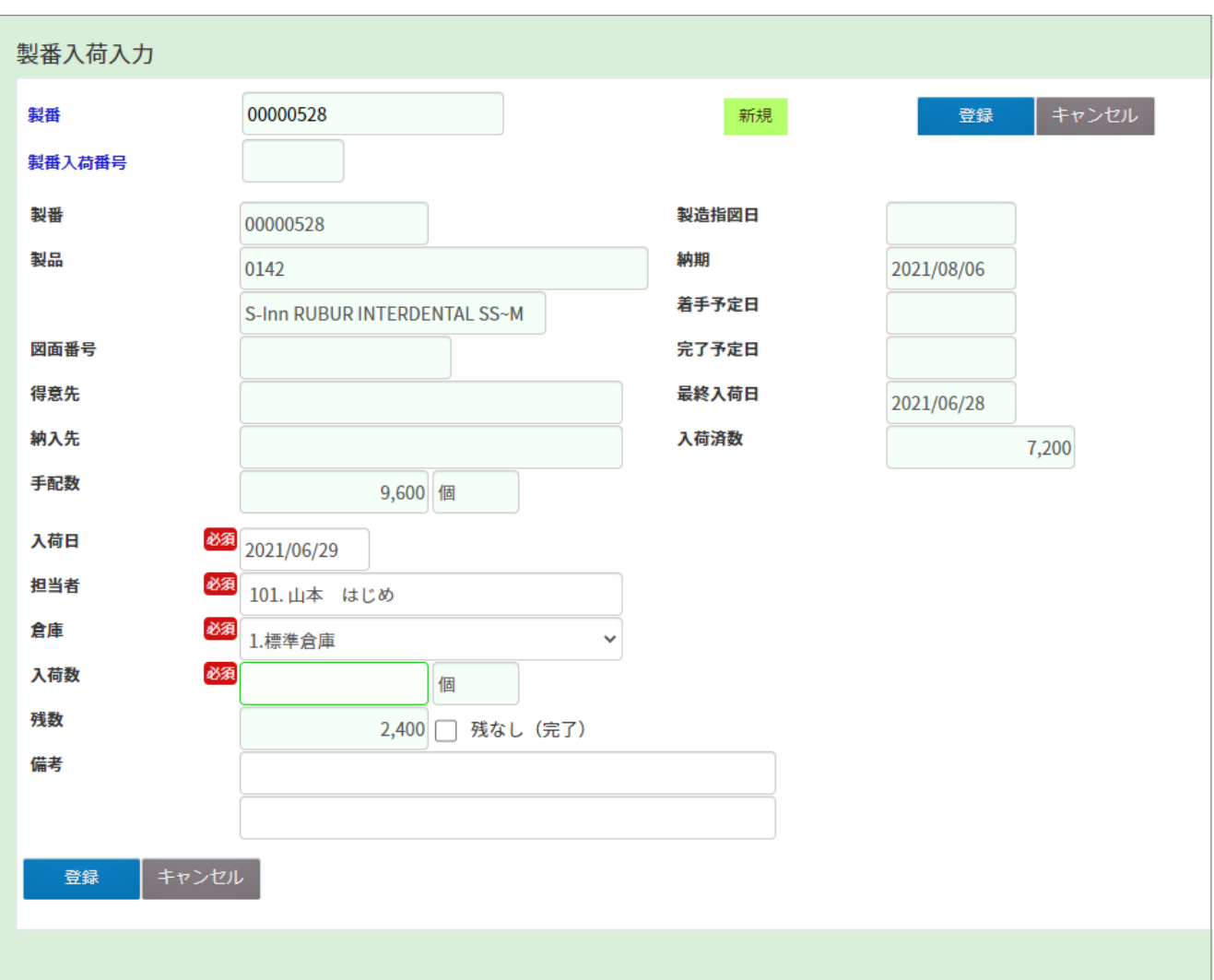

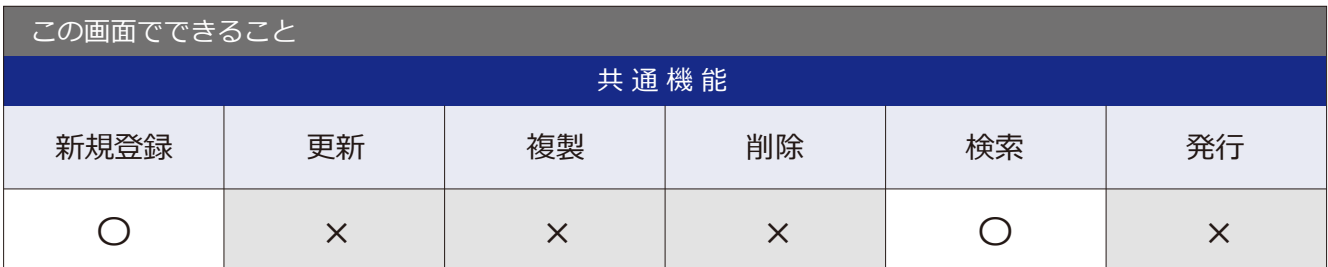

## 2-5 製番照会

■場所 メニュー→ 製番→ 製番照会

製番情報の照会ができる画面です。

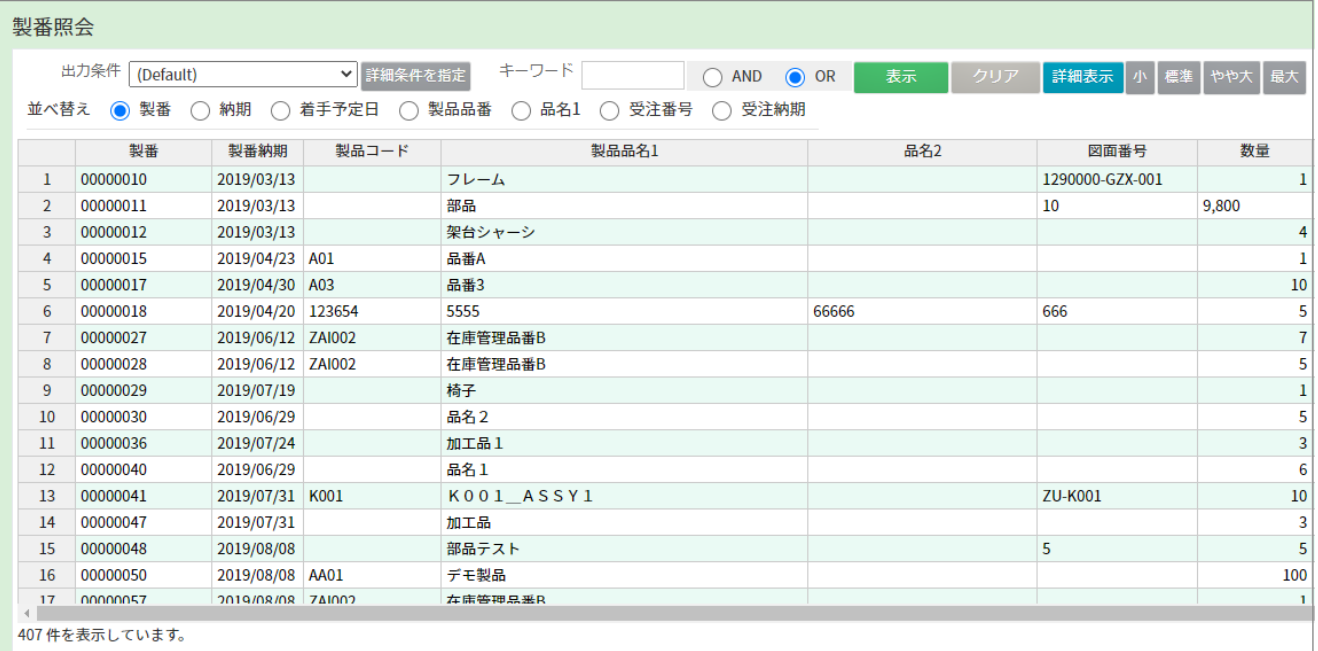

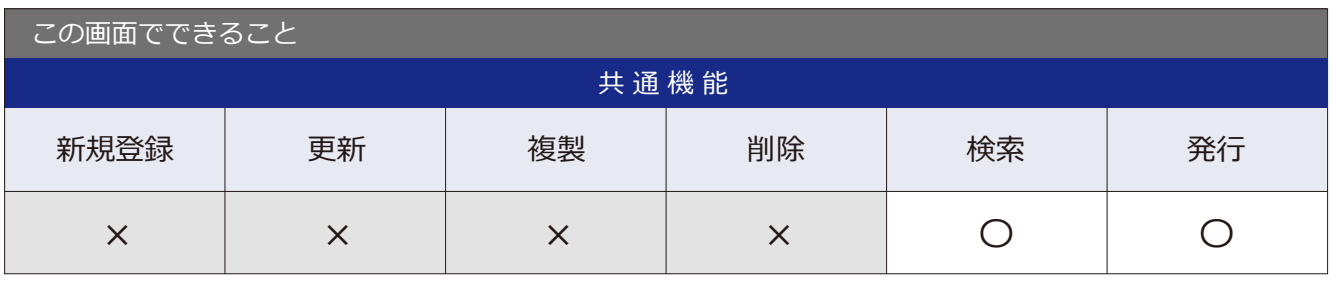

#### ■ 場所 メニュー → 製番 → 製番手配照会

## 2-6 製番手配照会

製番手配情報の照会ができる画面です。

#### 製番手配照会

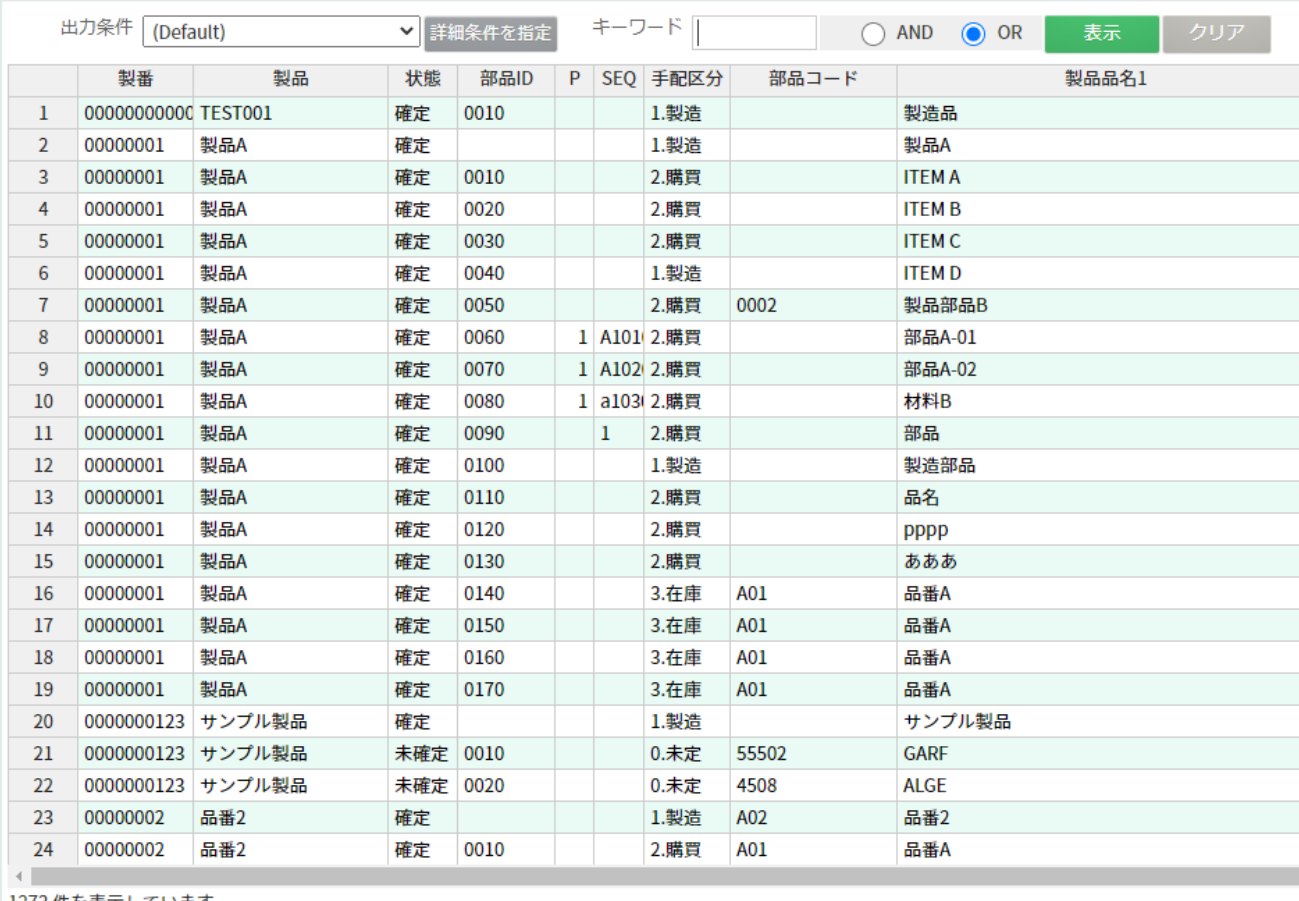

1273件を表示しています。

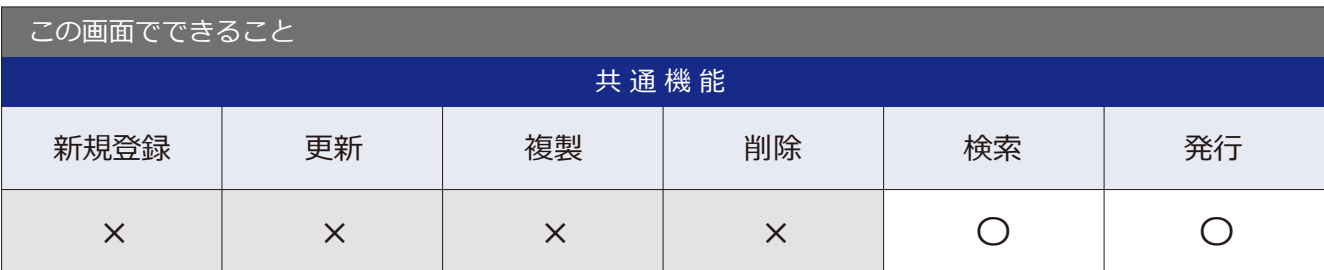